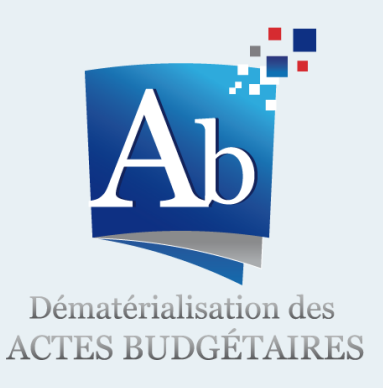

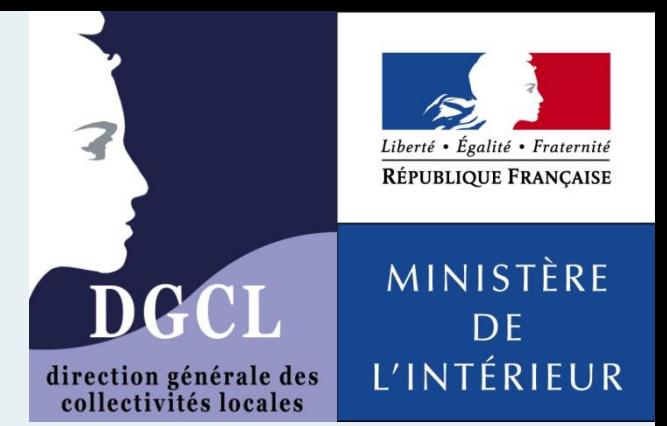

# Utiliser **TotEM** lors de votre préparation budgétaire

# *Note explicative à destination des émetteurs*

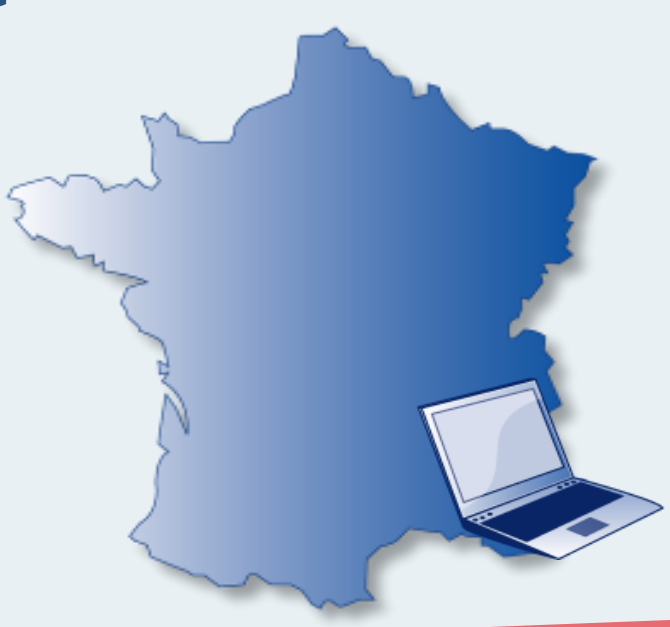

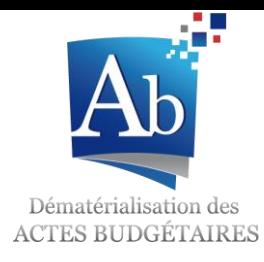

**Sommaire**

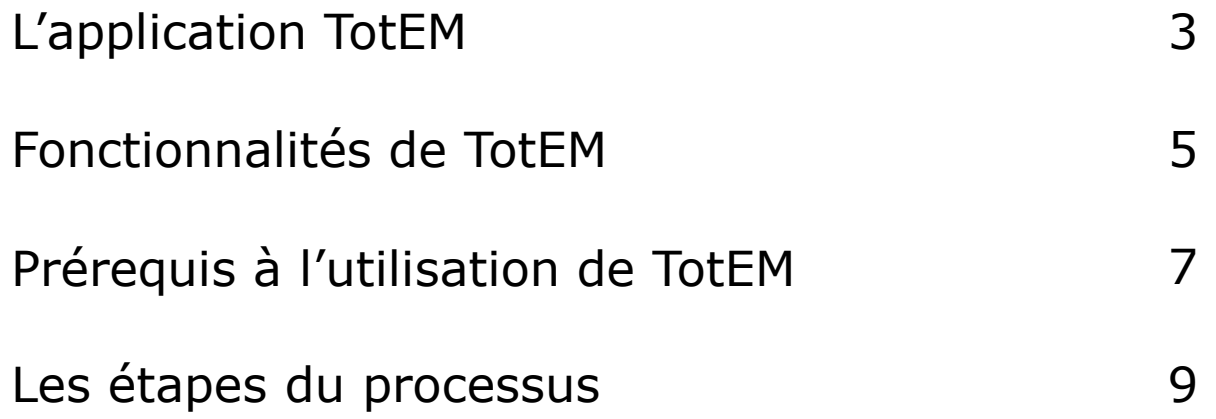

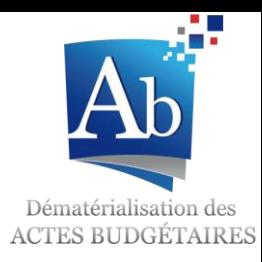

# L'application TotEM

L'application TotEM permet de dématérialiser l'intégralité des documents budgétaires des maquettes M14 (nature et fonction), M4 (nature), M52( nature et fonction), M57 (nature et fonction), M61 (nature) et M71 (fonction):

- **Budget primitif,**
- **Budget supplémentaire,**
- **Décisions modificatives,**
- **Compte administratif.**

Grâce à la dématérialisation des maquettes opérée par la DGCL, cette dématérialisation s'effectue dans le respect strict de la présentation et du plan de comptes réglementaires applicables à l'exercice en cours:

- Si le budget de l'exercice n est voté en année n-1 (jusqu'au 31 décembre n-1), c'est la présentation et le plan de compte n-1 qui s'appliquent.
- Si le budget de l'exercice n est voté en année n (à partir du 1<sup>er</sup> janvier n), c'est la présentation et le plan de comptes n qui s'appliquent.

Selon la date de traitement dans TotEM, la bonne nomenclature est appliquée automatiquement!

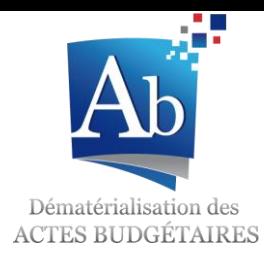

### Fonctionnalités de TotEM

TotEM propose quatre fonctionnalités principales en complément de votre progiciel de gestion financière:

- L'enrichissement de la **partie IV des documents budgétaires** (états annexes gérés en dehors du progiciel de gestion financière),
- L'emploi d'une **maquette budgétaire et d'un plan de compte réglementaires à jour** au moment de la date de vote du budget,
- **Deux modes de visualisation** des documents budgétaires pour permettre leur diffusion,
- La validation et le scellement des documents budgétaires avant leur envoi à la préfecture vers **Actes Budgétaires**.

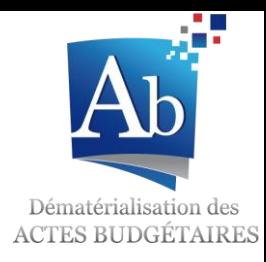

# Prérequis à l'utilisation de TotEM

- 1. Utiliser un progiciel financier compatible
	- **Contacter son éditeur** pour s'assurer que celui-ci s'est mis en conformité avec les outils de dématérialisation ;
	- **Installer la mise à jour** du progiciel qui permet de générer le document dématérialisé (génération d'un « flux XML »).

#### 2. Disposer d'un accès Internet

- L'application TotEM est en effet en connexion permanente avec le site de la DGCL afin de **télécharger les dernières versions des maquettes budgétaires;**
- **L'envoi du document budgétaire** au format dématérialisé s'effectue par le biais d'un tiers de télétransmission et nécessite également une connexion à Internet.

#### 3. Disposer d'une version récente de Java

- Disposer au minimum de la version JRE 1.6 de Java.
- 4. Signer une convention ACTES avec la préfecture après délibération de l'organe délibérant. Dans le cas où la collectivité était déjà raccordée à ACTES, elle devra seulement signer un avenant à cette précédente convention
- 5. Recourir à un tiers de télétransmission homologué à transmettre des documents au format XML : les tiers homologués pour Actes budgétaires sont les même que ceux de l'application ACTES.

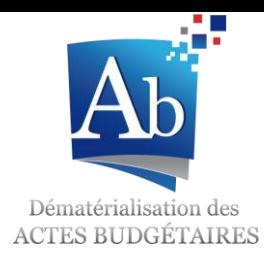

## Présentation du processus

La procédure de dématérialisation des documents budgétaires se décompose en **7 étapes** :

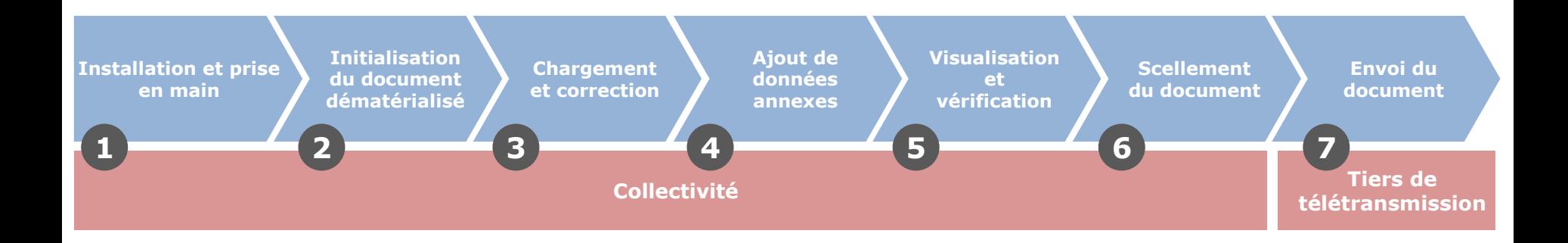

- 1. L'installation et la prise en main de l'outil TotEM
- 2. L'initialisation du document dématérialisé
- 3. Le chargement et la correction du document
- 4. L'ajout de données annexes
- 5. La visualisation du document
- 6. Le scellement du flux
- 7. L'envoi du document dématérialisé

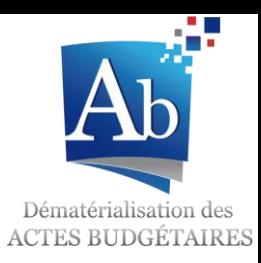

**L'installation** de l'outil TotEM est à réaliser par la collectivité :

- L'outil est en téléchargement libre à partir du menu « Installer TotEM » du site [www.collectivites](http://www.collectivites-locales.gouv.fr/actes-budgetaires)[locales.gouv.fr/actes-budgetaires](http://www.collectivites-locales.gouv.fr/actes-budgetaires)
- **L'installation prend environ 1 minute.**
- Un guide d'installation peut être consulté sur le site.

#### La **prise en main de l'outil** est **rapide et simple**:

- La durée moyenne de prise en main constatée par les collectivités lors de l'expérimentation est d'une demi-journée.
- Des documents de formation sont disponibles en téléchargement sur le site.
- Certains éditeurs proposeront des prestations de formation à l'outil TotEM ou l'intégreront dans leurs propres progiciels.

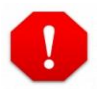

Le logiciel TotEM et les supports de formation sont régulièrement mis à jour sur le site de téléchargement. Il est recommandé de télécharger et de réinstaller les dernières versions des outils juste avant de voter le budget.

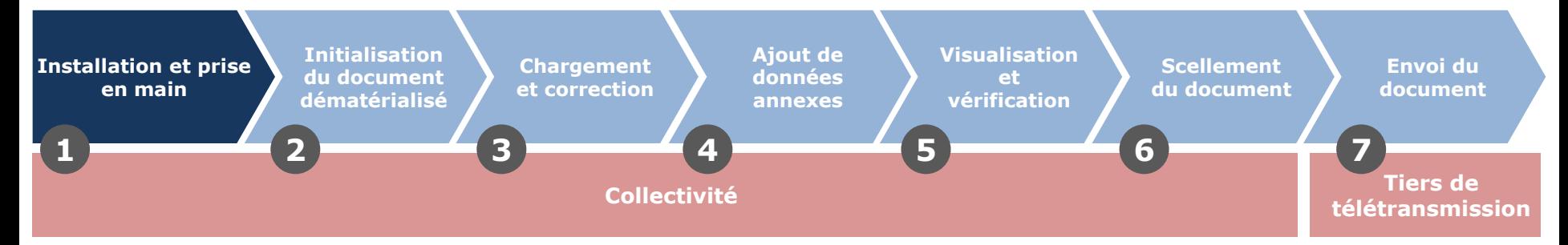

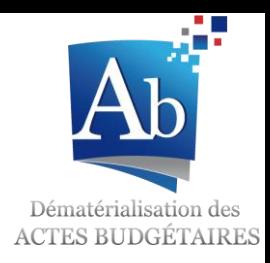

L'initialisation du document budgétaire se fait **à partir du progiciel financier de l'éditeur**.

Les collectivités sont invitées à **se rapprocher de leur éditeur** pour connaître les modalités pratiques de génération du document.

La plupart des progiciels financiers proposent un **bouton** permettant d'enregistrer le document au **format dématérialisé « .XML »**.

Il convient ensuite d'enregistrer le fichier .XML, soit sur le disque dur de l'ordinateur, ou bien sur le réseau de la collectivité dans un répertoire choisi.

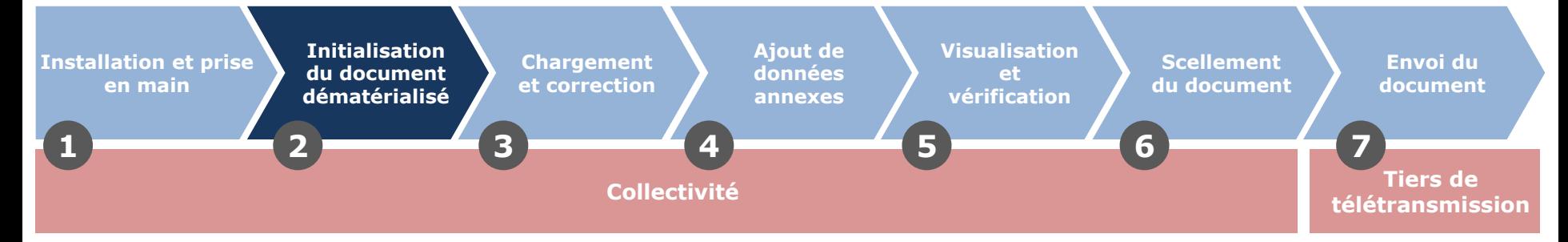

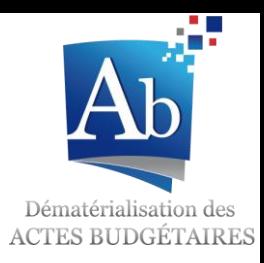

La collectivité **charge le fichier XML** généré à l'étape 1 dans TotEM.

La collectivité doit **vérifier la conformité des imputations budgétaires** de son document par rapport au plan comptable :

- La **fonctionnalité « Contrôler les données du flux »** permet de produire un rapport d'analyse qui liste les erreurs d'imputations budgétaires.
- La collectivité doit **corriger les mauvaises imputations** budgétaires dans son progiciel financier et **régénérer un flux XML** (étape 1).
- Les causes des erreurs d'imputation sont diverses :
	- Utilisation d'un code article inexistant
	- $\vee$  Utilisation d'un chapitre et non du niveau le plus fin du plan comptable
	- $\sim$  Mauvaise utilisation du code article (dépense/recette ; opérations d'ordre/réelle)

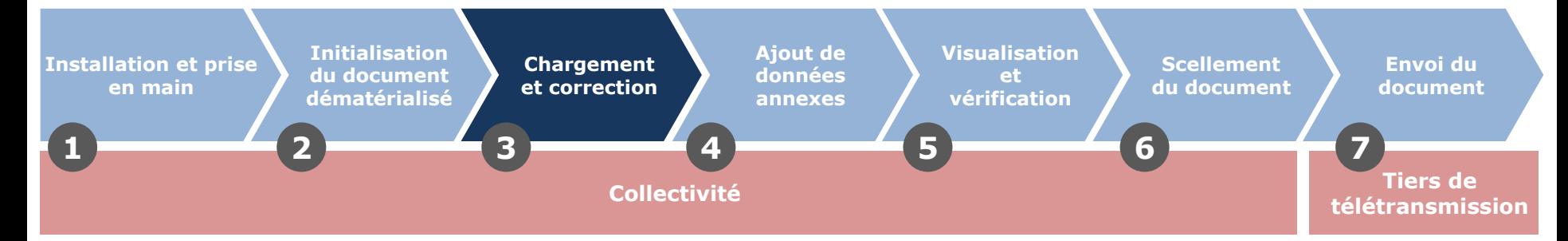

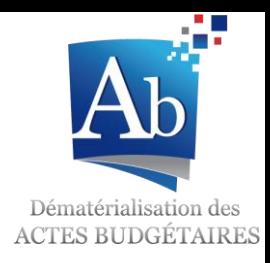

L'outil TotEM permet à la collectivité de **saisir des données** pour compléter les annexes de la partie IV des documents (état de la dette, état du personnel…). Ainsi, la collectivité obtient directement un document consolidé, réglementaire, à télétransmettre à la préfecture.

Plusieurs solutions sont proposées :

- Les données peuvent être intégrées via les **écrans de saisie** des blocs annexes de TotEM ;
- Des fichiers XLS, XML ou CSV provenant d'autres logiciels peuvent **être importés** dans TotEM.

Une fois les annexes renseignées dans TotEM, une fonctionnalité permettra à l'utilisateur de générer une annexe sommaire qui contiendra toutes les annexes existantes remplies par la collectivité.

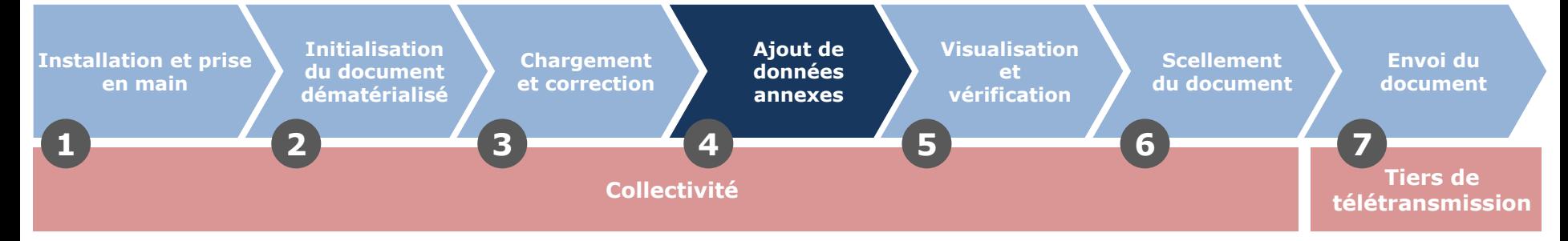

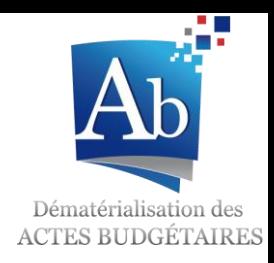

La visualisation du document final est possible grâce la fonctionnalité « Visualiser le flux ».

#### A l'issue des traitements **deux fonctionnalités** sont offertes **pour visualiser le document** :

- « Visualiser au format PDF » qui ouvre le document en PDF ;
- « Visualiser au format HTML » qui ouvre le document dans un navigateur et permet de le consulter facilement.

Si la collectivité détecte des erreurs de saisie dans son document, il est encore possible de modifier les *données dans le progiciel financier (ou dans TotEM pour les parties annexes) et de renouveler les étapes 1 à 4.*

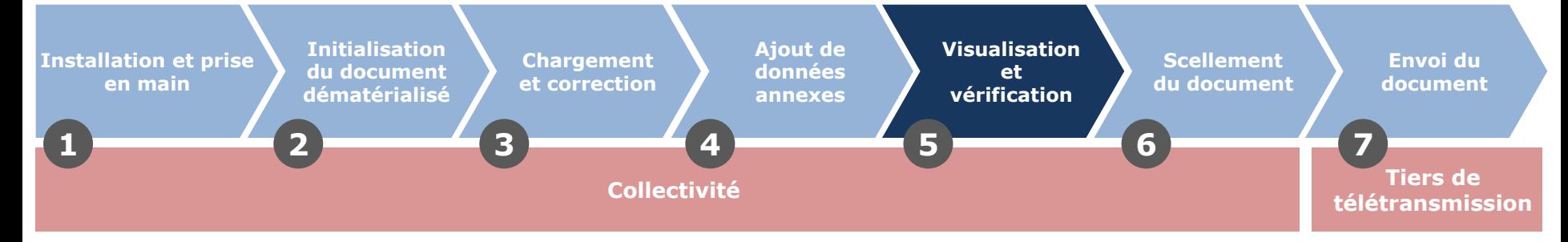

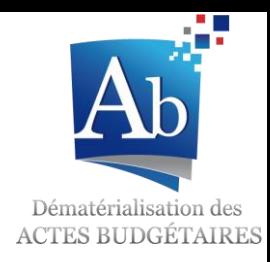

L'étape de scellement du flux est **indispensable avant l'envoi** en préfecture.

#### Cette étape **garantit que le document sera identique en collectivité et en préfecture**.

A l'issue de l'étape de scellement **le fichier scellé doit être sauvegardé** sur le disque dur ou le réseau de la collectivité, en vue de l'envoi en préfecture.

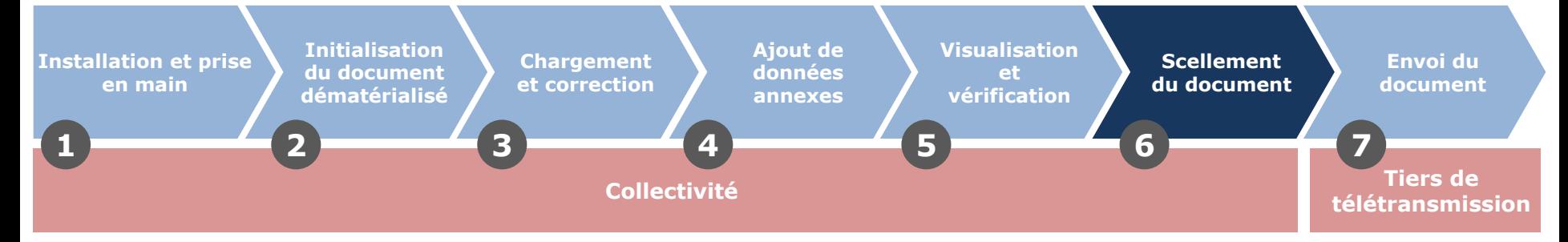

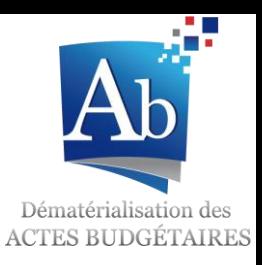

L'envoi du document budgétaire à la préfecture est **l'étape finale du processus** de dématérialisation :

 L'**envoi du document** se fait par l'intermédiaire des outils du tiers de télétransmission de la collectivité.

La collectivité doit contacter son tiers de télétransmission pour plus d'informations concernant le fonctionnement des outils qu'il met à disposition.

 La **délibération** doit être transmise de façon concomitante à **ACTES** au format PDF, en vue du contrôle de légalité.

Un **accusé de réception du document** dans l'application Actes budgétaires sera transmis par le tiers de télétransmission à la collectivité.

Dès lors qu'elles ont transmis un document budgétaire de façon dématérialisée, les collectivités doivent transmettre l'intégralité des documents budgétaires afférents à l'exercice (exception faite des maquettes qui ne sont pas encore dématérialisées).

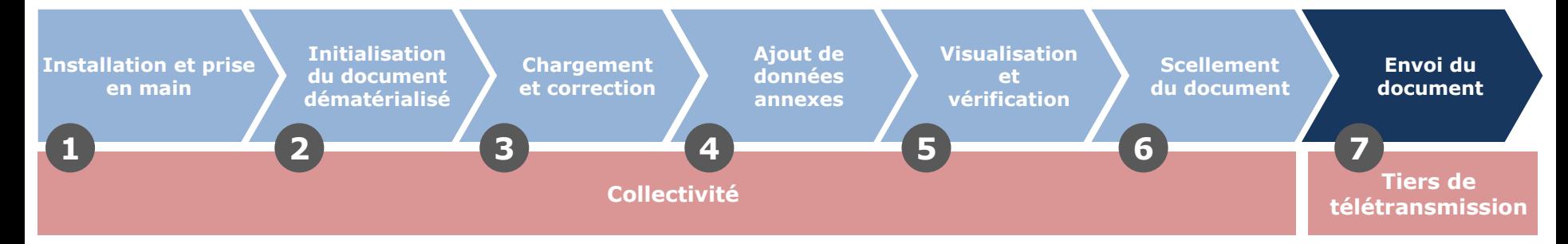